## **Sisukord**

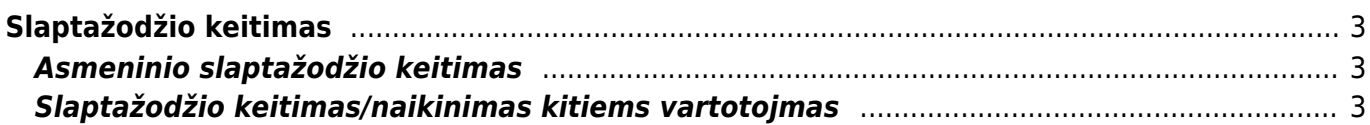

Vartotojas

## <span id="page-2-0"></span>**Slaptažodžio keitimas**

## <span id="page-2-1"></span>**Asmeninio slaptažodžio keitimas**

Norint pasikeisti slaptažodį reikia eiti:

Nustatymai → Asmeniniai nustatymai → Vartotojas.

Įveskite dabartinį slaptažodį, naują slaptažodį bei pakartokite naująjį slaptažodį. Viską suvedus lango apačioje reikėtų paspausti mygtuką "Išsaugoti".

<span id="page-2-2"></span>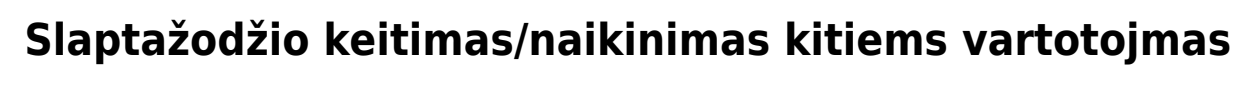

Norint pakeisti ar panaikinti slaptažodį kitiems vartotojams - reikia eiti:

El. paštas

Nustatymai → Bendri nustatymai → Vartotojai.

Laukelyje "Naujas slaptažodis" - įveskite naująjį slaptažodį bei išsaugokite kortelę.

Norint panaikinti slaptažodį, kad vartotojas nebegalėtų prisijungti prie sistemos - spausktie mygtuką "Panaikinti skaptažodį" bei išsaugokite kortelę.

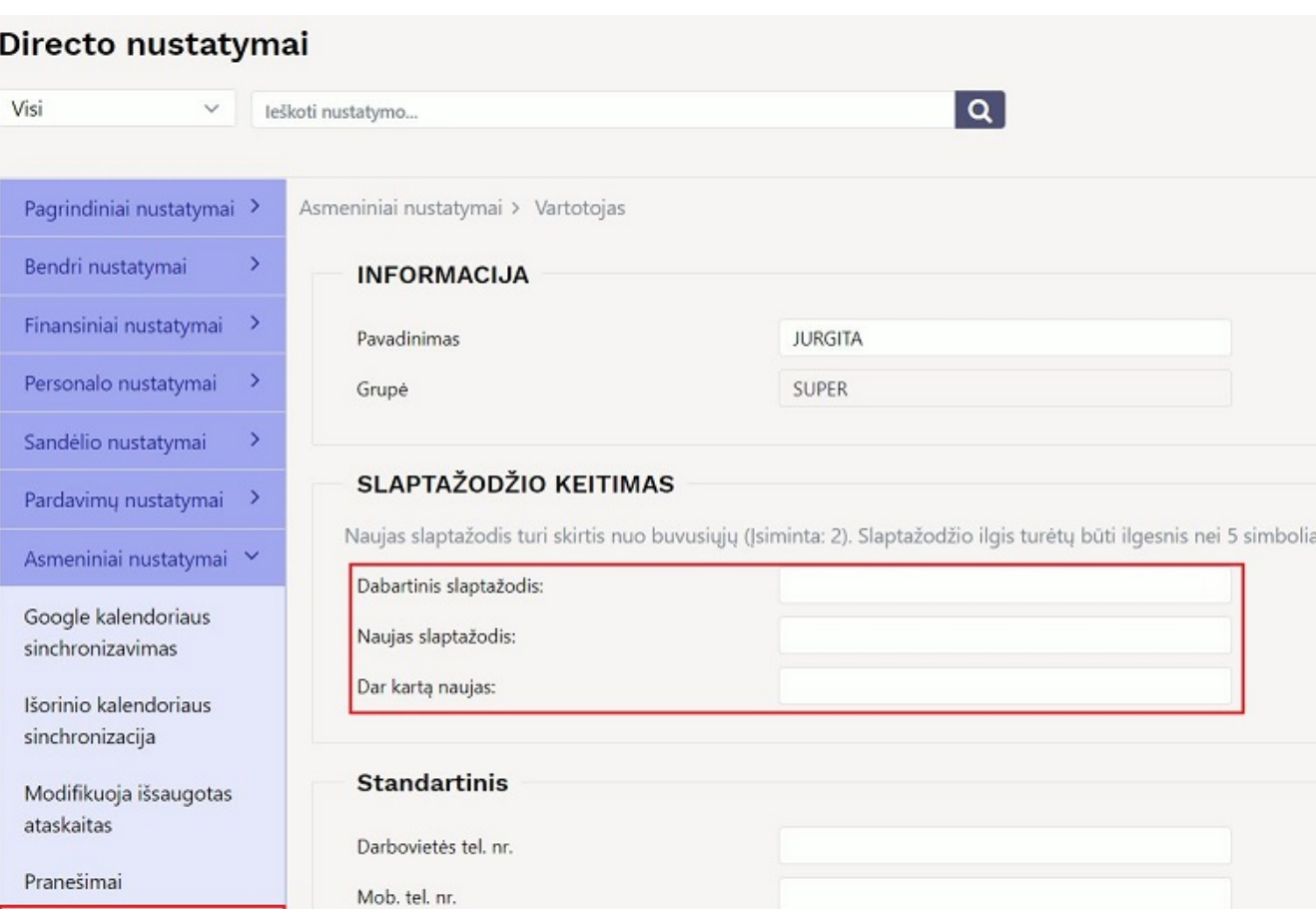

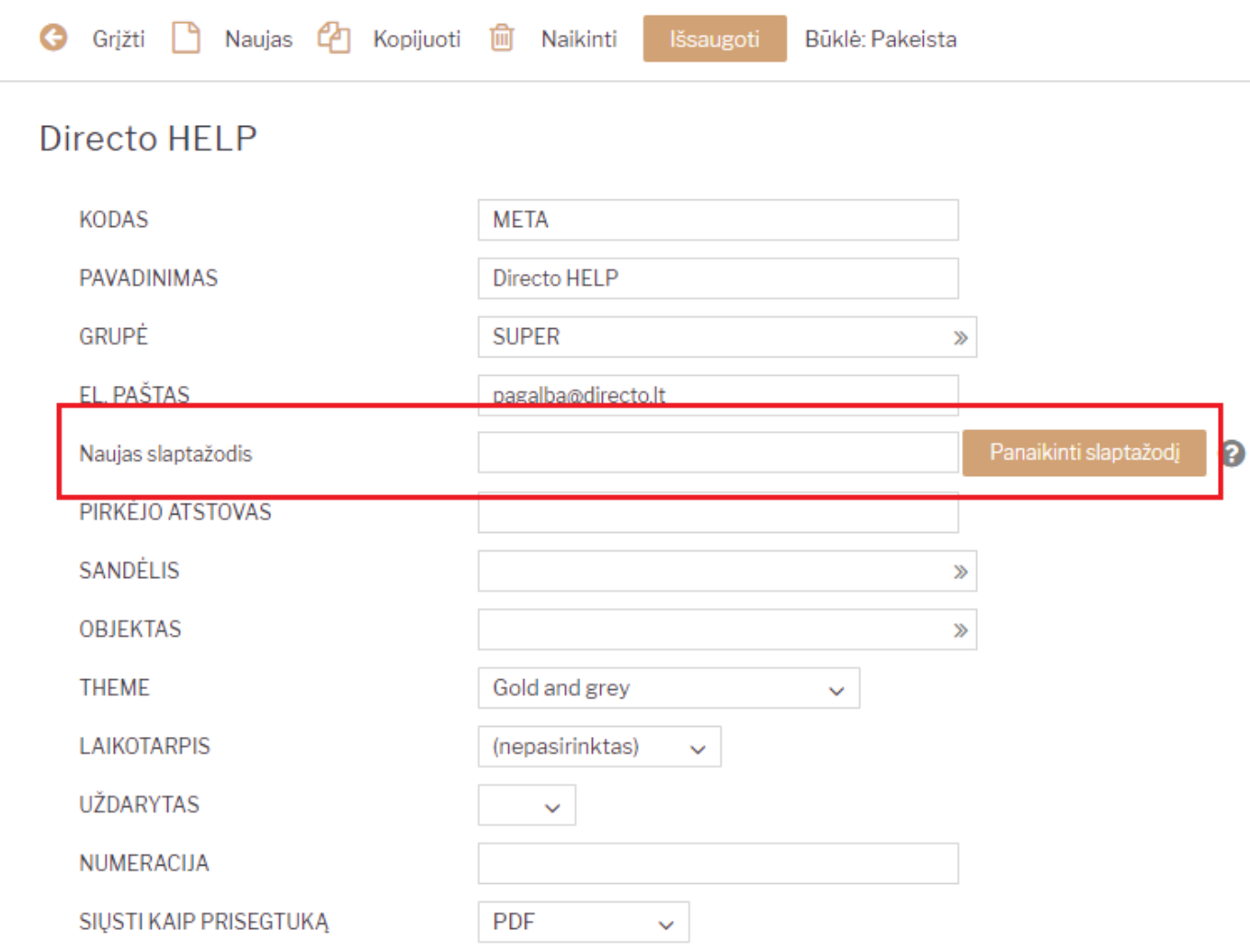

Kad leistų koreguoti kitų vartotojų slaptažodžius - reikalingos nustaymų koregavimo teisės.

From: <https://wiki.directo.ee/> - **Directo Help**

Permanent link: **[https://wiki.directo.ee/lt/pass\\_change?rev=1643019732](https://wiki.directo.ee/lt/pass_change?rev=1643019732)**

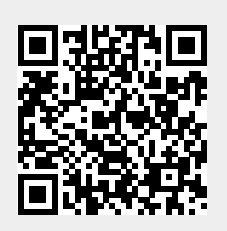

Last update: **2022/01/24 12:22**

 $\left| \rule{0cm}{1.4cm} \right|$